# **RD6006 Protocol USB-serial: reverse engineering**

This is from a reverse engineering of data protocol between the Riden Window 10 SW and a RD6006-W.

This is not complete: it is a work in progress, open to all contributions.

Riden assured me that he would like to make the protocol public in the near future... For now you can use this.

### *Used tools:*

- **Termite**, HEX terminal COM, free [https://www.compuphase.com/products\\_en.htm](https://www.compuphase.com/products_en.htm)
- *Serialmon*, COM sniffer test-mode <https://www.dunovo.com/>
- *Online CRC Calculator* <https://crccalc.com/>
- *node-red*

## **MODBUS Protocol**

# Set bits: 8N1 # Set baudrate: 115200 # DTR/DSR

#### **Frame description:**

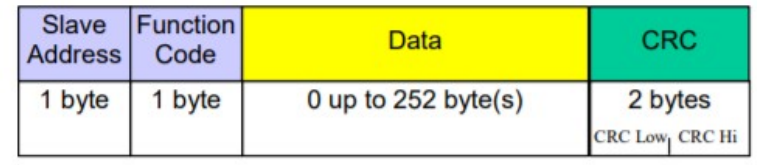

Figure 12:

**RTU Message Frame** 

**Slave Address**: 1..247 (0: broadcast) **Function code:** see later **Data:** 0..252 byte(s) **CRC16-MODBUS**: see <https://crccalc.com/> for code.

The **master** (the WIN SW) sends a request, the **slave** (RD6006) replies

## **Function descriptions**

#### *0x03: read registers (WORD16)*

Master: (read DATA0 values)

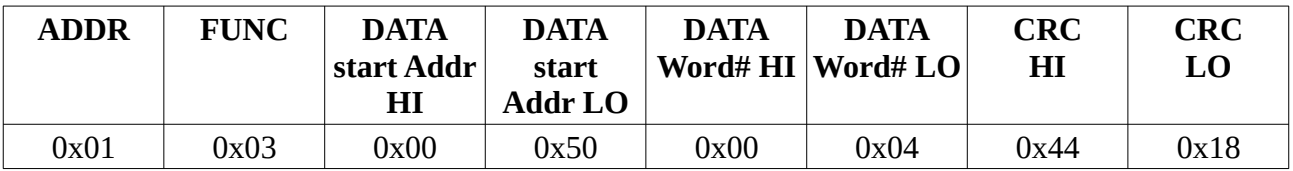

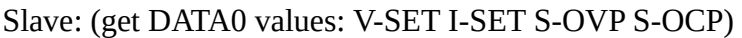

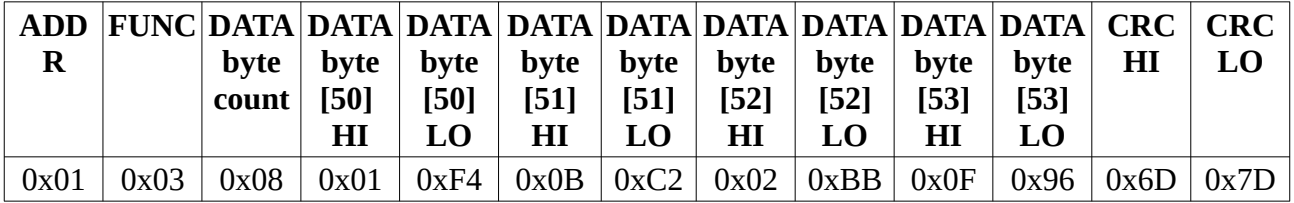

### *0x06: Set single register (WORD16)*

Master: (set OUTPUT ON)

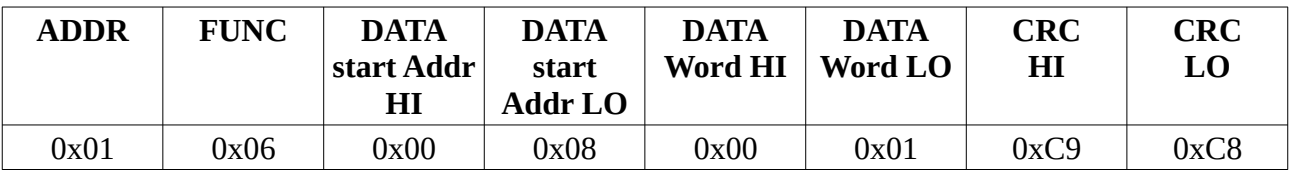

Slave: echo

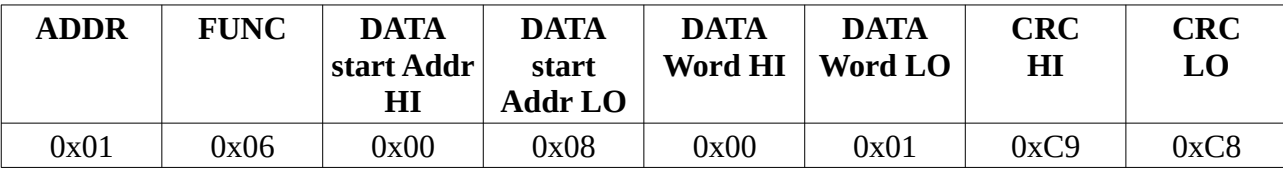

## *0x10 Set multiple registers (WORD16)*

Master: (set DATA0 values: V-SET I-SET S-OVP S-OCP)

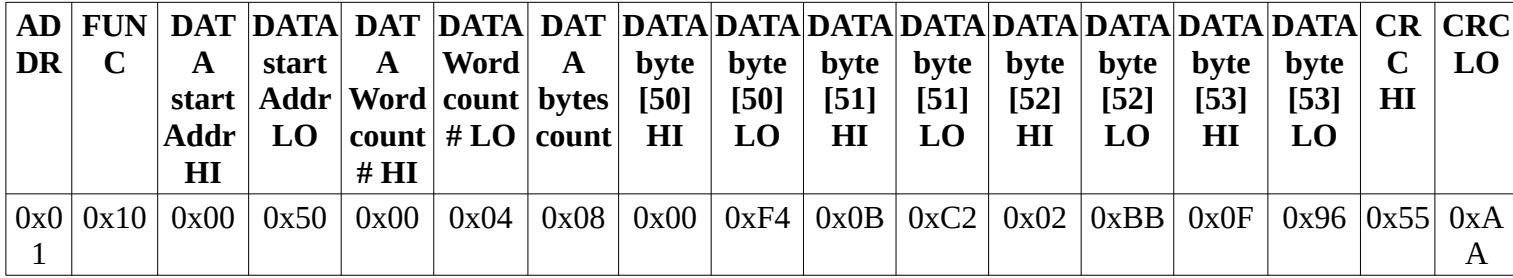

Slave: ok

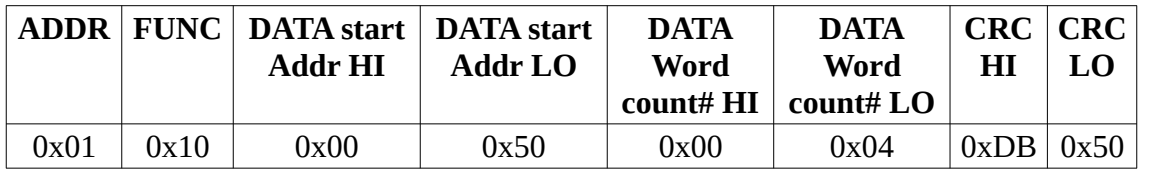

MODBUS also defines other functions, but they do not seem to be used by RD6006

## **NOTE on RD6006 Protocol**

At startup the WIN program (Master):

- 1) sends: "queryd" +  $0x0D + 0x0A$  (no reply)
- 2) reads 0000 0003 registers
- 3) sets 000F (LOCK) register to 1
- 4) Reads 0048 (backliught) register

….. more user operations

.... polling loop using: 0x01 0x03 0x00 0x04 0x00 0x26 0x85 0xD1

to get registers 0x0004 …0x0029

- -2) sets 0012 (OUTPUT) register to OFF
- -1) sets 000F (LOCK) register to 0

## **RD6006 registers**

This is the current list (incomplete) of registers I found.

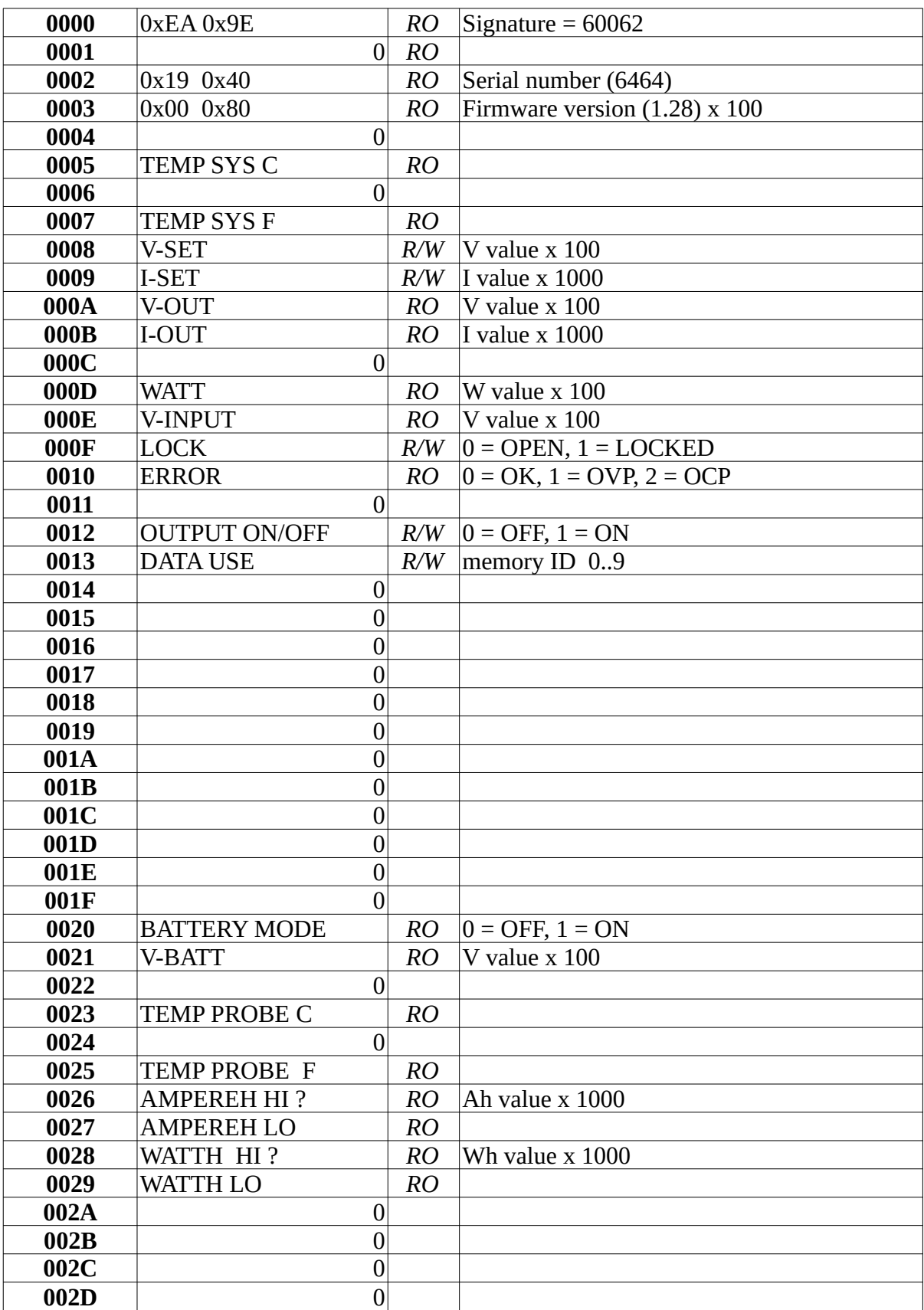

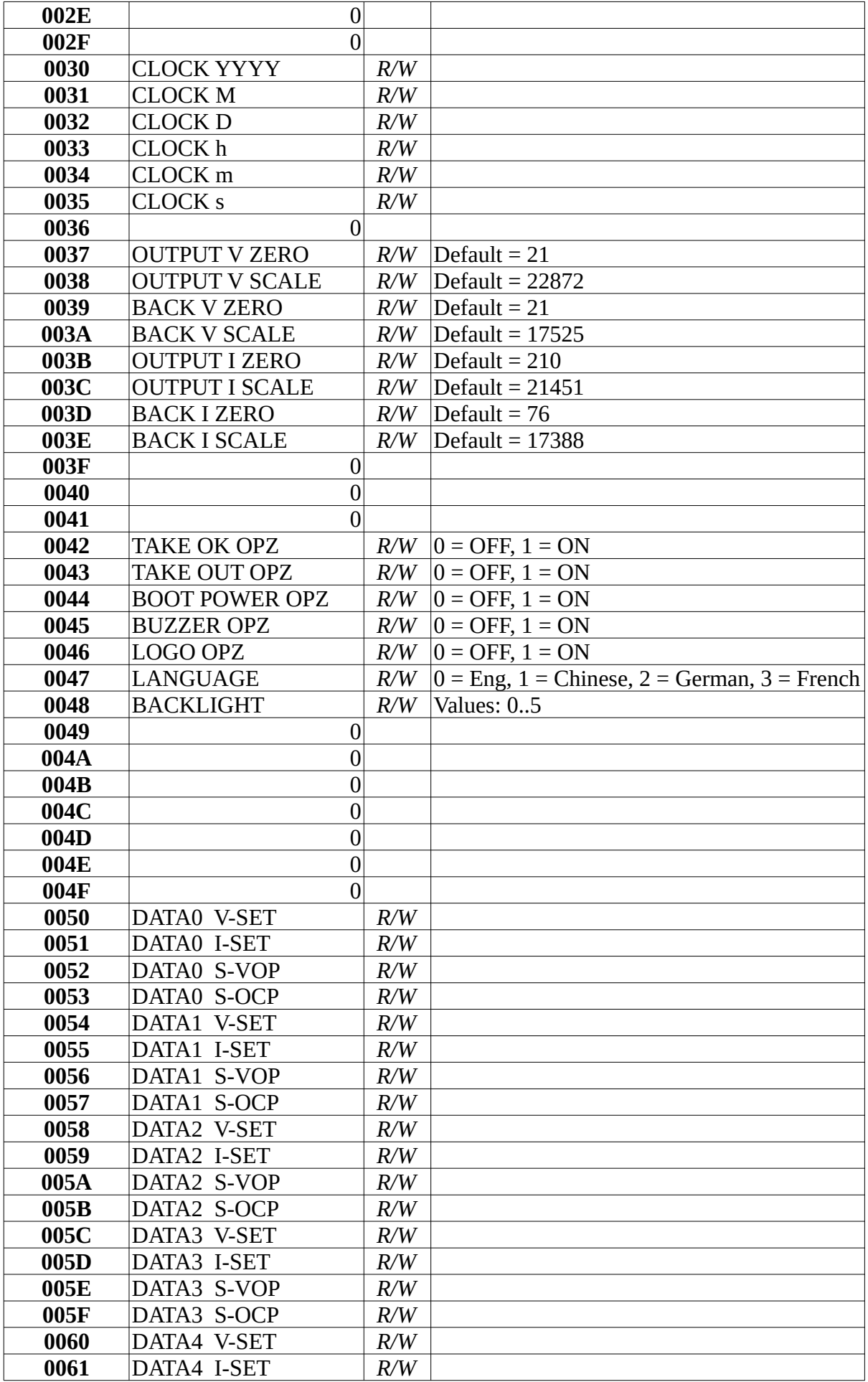

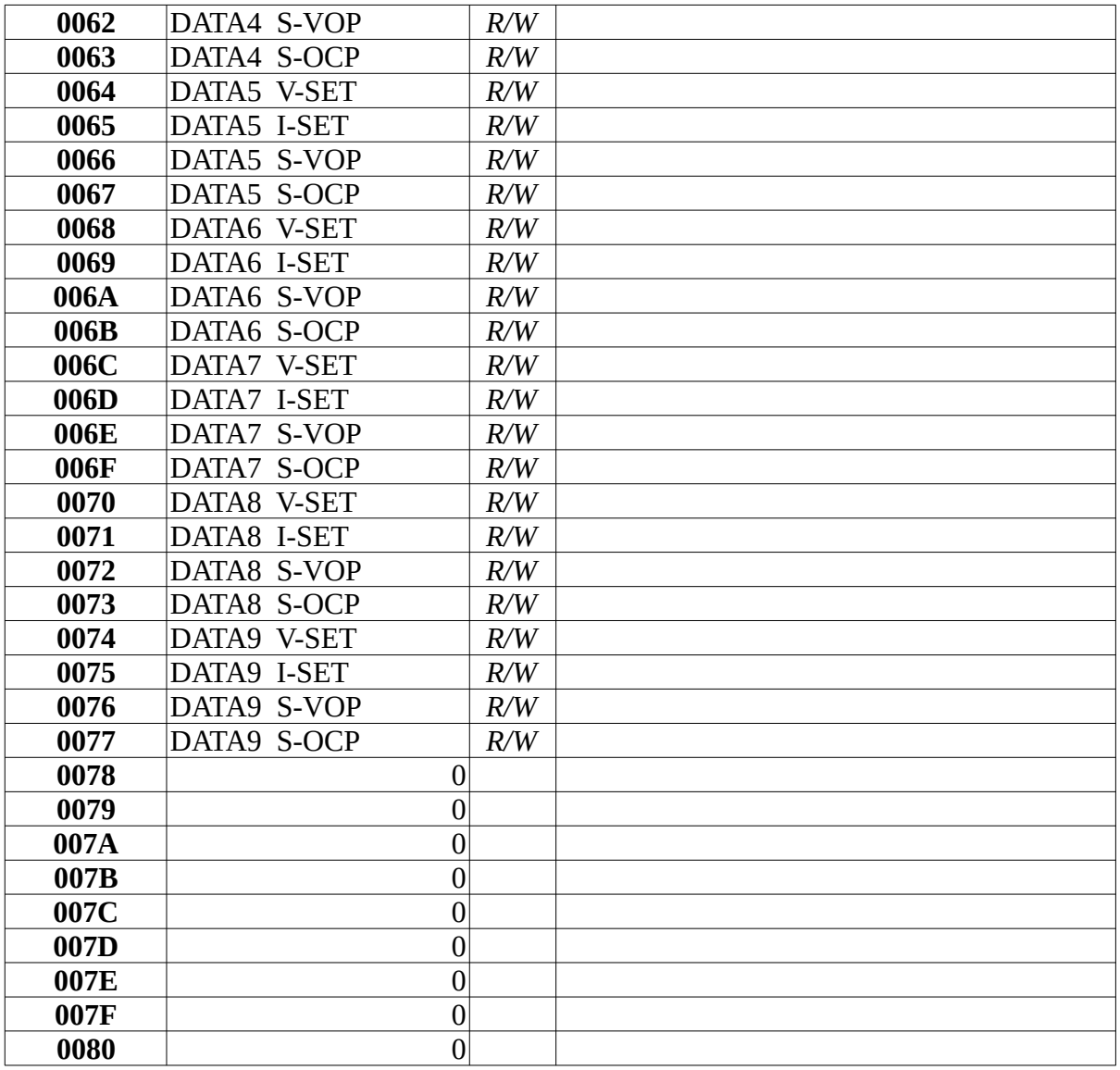